# FN860

NET IMPRESS フラッシュマイコンプログラマ用 コントロールモジュール

インストラクションマニュアル

株式会社DTSインサイト

### FN860 INSTRUCTION MANUAL No.M2328QY-03

# 改訂履歴

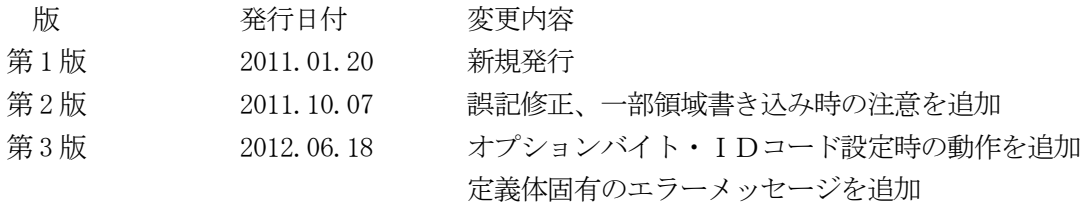

### おことわり

- 1)本書の内容の全部または一部を、無断転載することは禁止されています。
- 2)本書の内容は、改良のため予告なしに変更することがあります。
- 3)本書の内容について、ご不審な点やお気付きの点がございましたらご連絡ください。
- 4)本製品を運用した結果の内容の影響につきましては、3)に関わらず責任を負いかねますので ご了承ください。

© DTS INSIGHT CORPORATION. All Rights Reserved.

Printed in Japan

目次

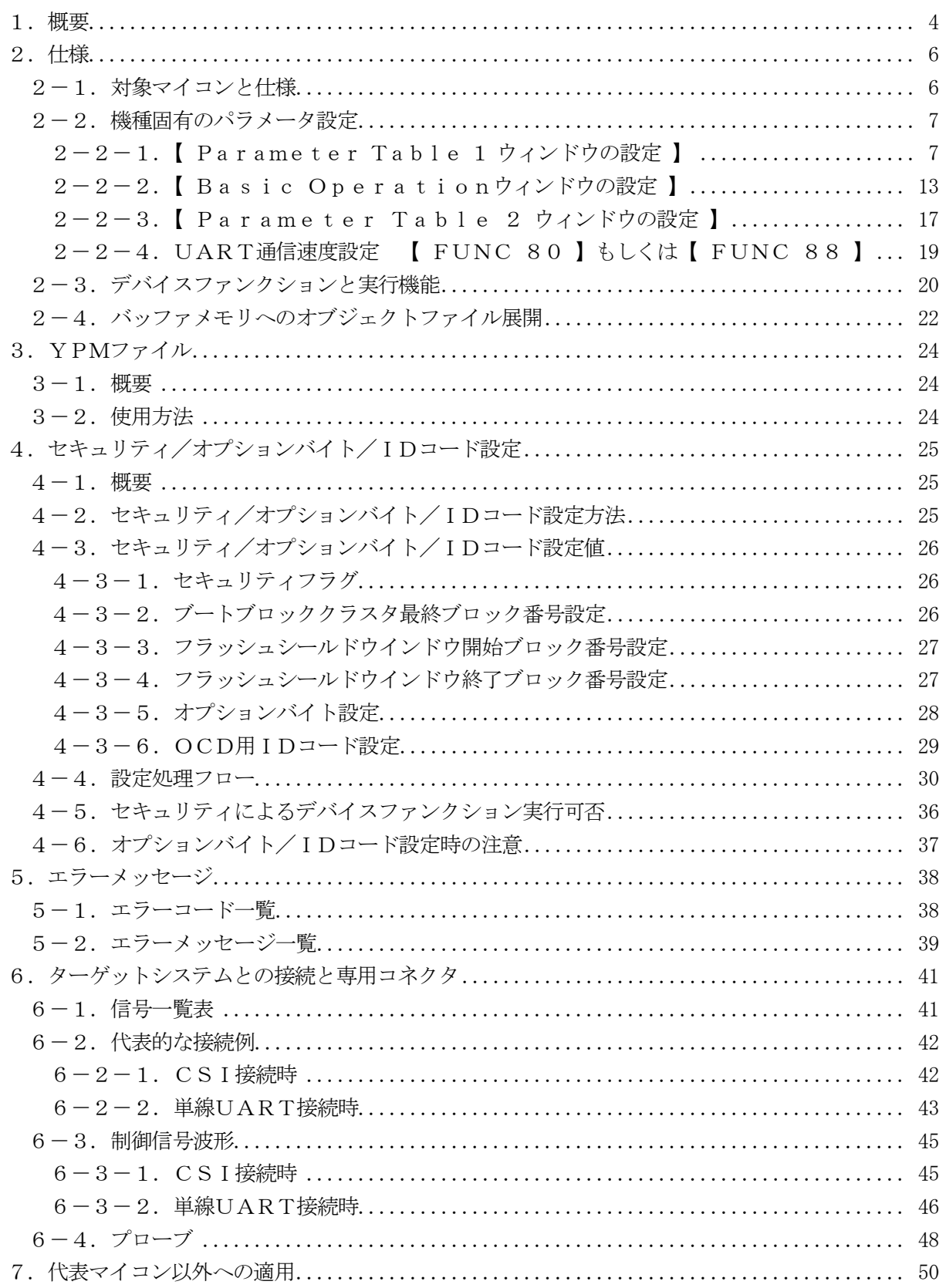

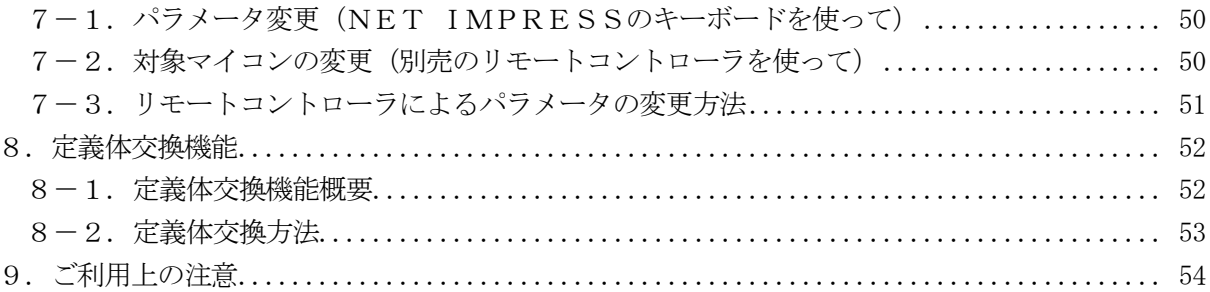

#### 1.概要

FN860は、NET IMPRESSアドバンスオンボードフラッシュマイコンプログラマ用のコ ントロールモジュールです。

FN860は、ルネサスエレクトロニクス社製:μPD70F3558を代表機種とする、これと 同一のアルゴリズム・プロトコルで書き込み可能なフラッシュメモリ内蔵マイコンを対象とします。 コントロールモジュールは,/D512,/D1G のオプション指定となります。

Dタイプは、コントロールモジュールフォルダ切り換えが可能です。弊社では、標準プローブケーブ ルとして、AZ410、AZ411、AZ412、AZ413の4タイプをご用意しております。 その他のプローブケーブルについては、弊社又は代理店にお問い合わせください。

### < ご注意 >

コントロールモジュールでは、当該代表マイコンと同一のアルゴリズム・プロトコルをもつ、他の マイコンの書き込みが可能です。

書き込み方式が同一の当該代表マイコン以外のマイコン用としてご利用される場合は、別売のリモ ートコントローラ (AZ490) によって、コントロールモジュール内の一部のパラメータを書き換 える必要があります。

パラメータの書き換えについては、第7章をご参照ください。

お客様がお使いになられるマイコンが、本製品の代表マイコンとその書き込みプロトコル・アルゴ リズム等が同一であるか、もう一度ご確認ください。

書き込み方式の異なるマイコンに対するご利用は、ターゲットマイコン及びそれを含むユーザシス テムを破壊する恐れがあります。

#### 【 確認事項 】

- a. コントロールモジュールのマニュアルに表記されている代表マイコン型名と同一の 書き込み方法か否か?
- b. 特にプログラミング用電圧(Vpp)及び書き込み制御アルゴリズムが代表機種と 一致しているのか?
- c.書き込み制御のための通信プロトコルが代表マイコンと同一か?
- d.RAMローディング方式の書き込み制御プログラムを採用しているマイコンでは、当該する マイコン用の書き込み制御プログラムが用意されているか? また、そのプログラムの仕様は、本器の代表マイコン用の書き込み制御プログラムと同一の 書き込み仕様となっているか?

ご不明な点は、弊社または代理店へお問い合わせください。

# 2.仕様

# 2-1.対象マイコンと仕様

特に記載なき項目は、NET IMPRESS標準に準じます

| 型名                       | FN860                                                                                                    |  |  |  |
|--------------------------|----------------------------------------------------------------------------------------------------|--|--|--|
| ターゲットマイコン                | $FN 8 6 0$ M x x で規定                                                                                                    |  |  |  |
| フラッシュメモリ容量               | $FN 8 6 0$ M x x で規定                                                                                                    |  |  |  |
| フラッシュメモリアドレス             | FN860Mx xで規定                                                                                                    |  |  |  |
| データフラッシュ容量               | FN860Mx xで規定                                                                                                    |  |  |  |
| データフラッシュアドレス             | FN 8 6 0 Mx x 3E                                                                                                    |  |  |  |
| 書き込み制御時のVpp              | 印可なし                                                                                                    |  |  |  |
| デフォルト値                   |                                                                                                    |  |  |  |
| Vpp印加時のターゲット<br>電圧最低値    |                                                                                                    |  |  |  |
| オブジェクトファイル<br>フォーマット     | インテルHEX<br>モトローラS<br>バイナリ                                                                                                    |  |  |  |
| デフォルト                    | インテルHEX                                                                                                    |  |  |  |
| ターゲットインタフェイス             | 単線UART (非同期通信) インタフェイス<br>$9600 / 115200 / 500000$ bps<br>□ MSBファースト ■ LSBファースト<br>CSI (同期通信) インタフェイス<br>62. 5K/125K/250K/500K/850K/<br>1. $2.5 M / 2$ . $5 M / 3$ . $3 M / 5$ . OMb p s<br>■ MSBファースト □LSBファースト |  |  |  |
| デフォルト                    | FN860Mx xで規定                                                                                                    |  |  |  |
| 書き込み時のターゲット<br>マイコン動作周波数 | FN860Mx xで規定                                                                                                    |  |  |  |
| 書き込み時のターゲット<br>インタフェイス雷圧 | $FN 8 6 0$ M x x で規定                                                                                                    |  |  |  |

2-2.機種固有のパラメータ設定

AZ490 (リモートコントローラ: Windows上で動作)を利用して次の初期設定を行いま す。

リモートコントローラのご利用方法については、AZ490:リモートコントローラのインストラ クションマニュアルをご参照ください。

 $2-2-1$ . [ Parameter Table 1 ウィンドウの設定]

Parameter Table 1 画面上で、ターゲットマイコンにあったパラメータ設定を行いま す。

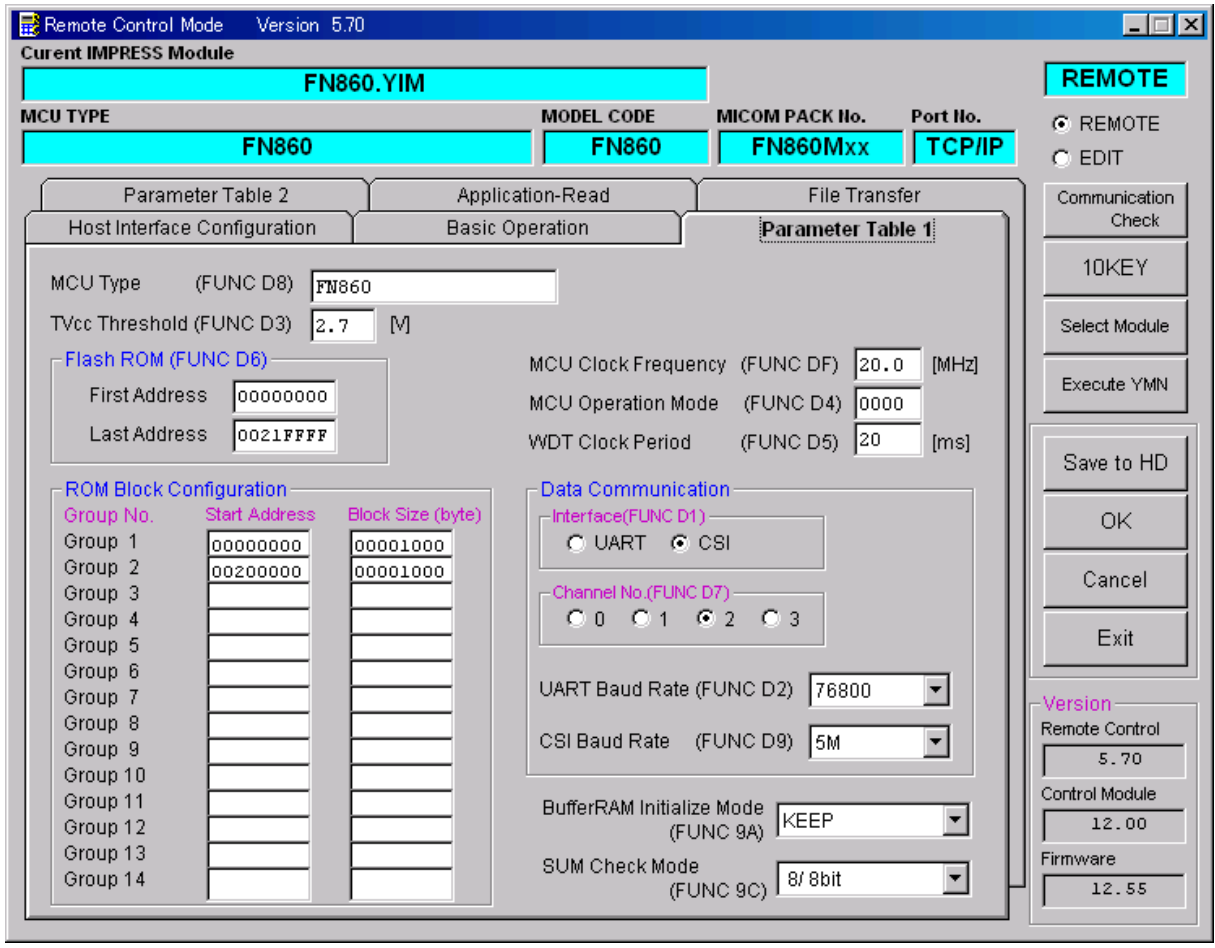

①TVcc Threshold【 FUNC D3 】

ターゲットマイコンの動作電圧の下限値よりさらに10%程低い値を設定してください。 NET IMPRESSは、ターゲットマイコンの動作電圧(TVcc)を監視しており、 この電圧がここで設定する電圧値以上の時に、デバイスファンクションを実行します。 NET IMPRESSでのTVccスレッショルドの設定は、NET IMPRESSの インストラクションマニュアル内の【 TVccスレッショルド設定 】の項目をご参照ください。

②Flash ROM【 First/Last Address 】【 FUNC D6 】 マイコンに内蔵されているフラッシュメモリ領域(First/Last Address)を 設定してください。 NET IMPRESSでのFlash ROMの設定はできずに、表示のみとなります。 NET IMPRESSインストラクションマニュアル内の【 フラッシュメモリ領域表示 】の項

③ROM Block Configuration

フラッシュメモリのブロック構成を設定します。

< ブロック情報テーブル >

目をご参照ください。

ブロック情報テーブルは、ブロックグループNo.、ブロックグループのスタートアドレス、 ブロックサイズの3情報からなります。

ブロックグループNo.:Group1~Group14までの14Groupが指定できます。 連続したブロックサイズの等しい一群のブロックを一つのブロック グループとして、アドレスの若い方から、若い番号のブロック番号を 付与します。

スタートアドレス: ブロックグループの開始アドレスです。 このアドレスからブロックサイズで定められた大きさのフラッシュ メモリが連続して並び、一つのブロックグループを構成します。

ブロックサイズ: NET IMPRESSは、次の(ブロック)グループアドレスまで、 このブロックサイズで定められたフラッシュメモリブロックが連続して 配置されるものと解釈されます。

また、ブロックサイズを1にするとアクセス禁止領域となります。アク セス禁止領域はデバイスファンクション実行領域でも、デバイスファン クションが実行されません。

例 )

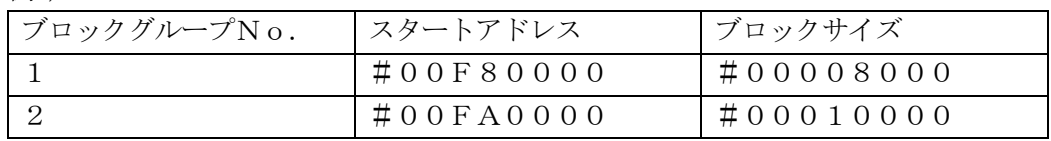

スタートアドレス

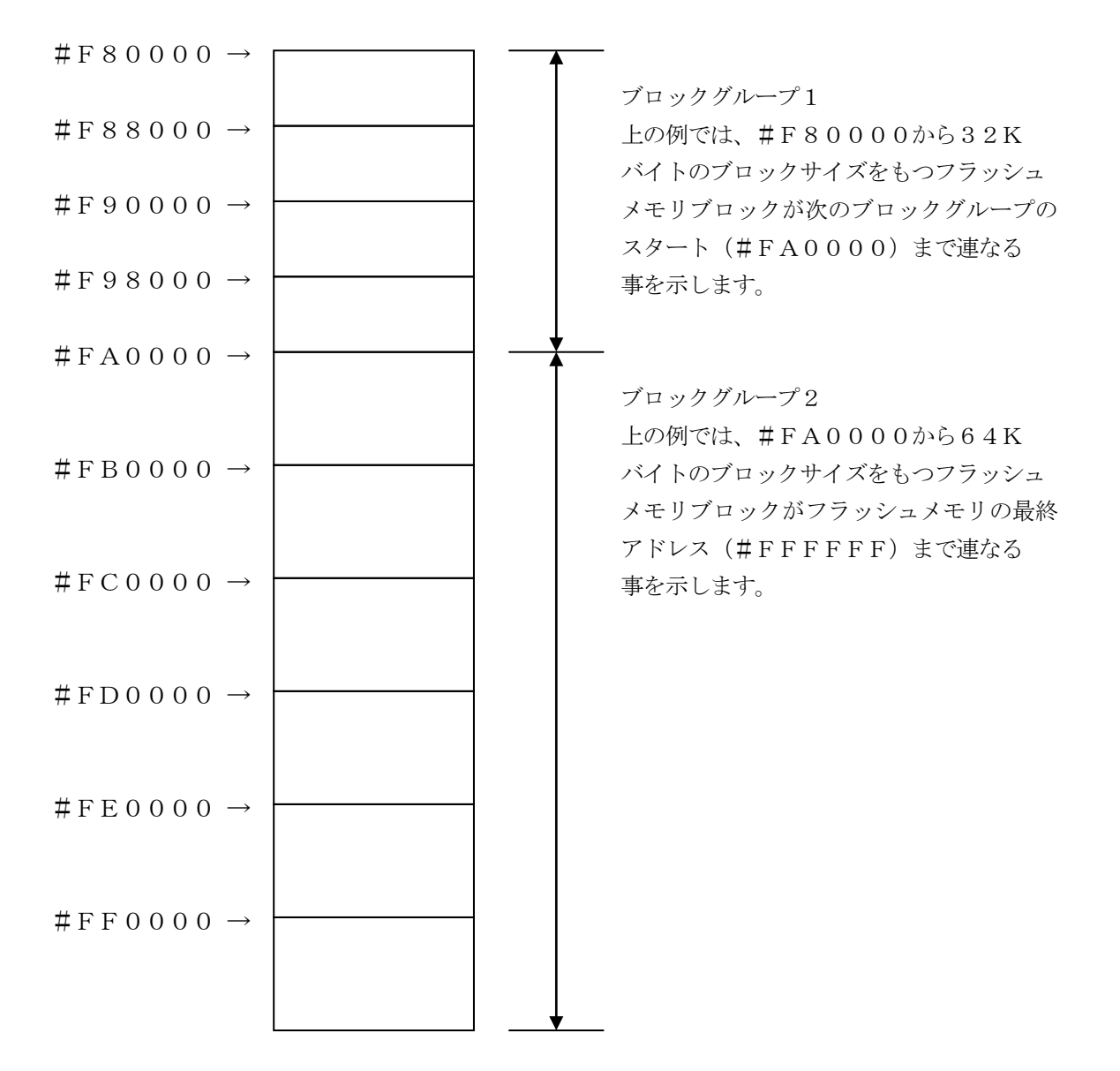

④MCU Clock Frequency【 FUNC DF 】

ターゲットマイコンへの入力クロックを設定します。

NET IMPRESSでのクロック設定は、NET IMPRESSのインストラクション マニュアル内の【 MCU動作周波数設定 】の項目をご参照ください。

⑤MCU Operation Mode【 FUNC D4 】

一部のセキュリティ設定(書き込み禁止フラグ/チップ消去禁止フラグ/ブートブロッククラスタ 書き換え禁止フラグ)の有効/設定禁止を選択します。

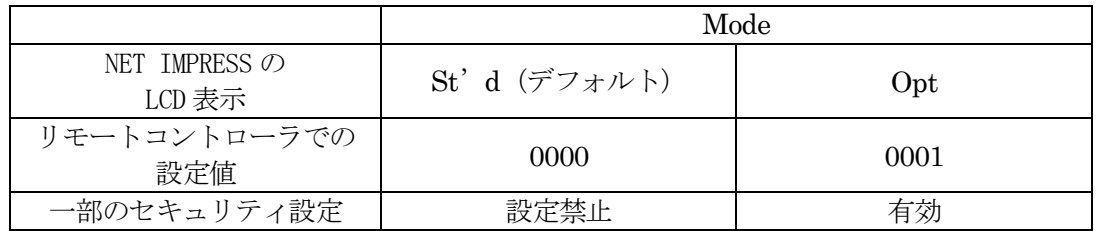

・一部のセキュリティ設定禁止

 セキュリティ設定データ中の、書き込み禁止フラグまたはチップ消去禁止フラグ またはブートブロッククラスタ書き換え禁止フラグが"禁止"設定されていた場合、 エラーを出力してデバイスファンクションを中断します。 通常はこのモードでご利用ください。

・一部のセキュリティ設定有効 セキュリティ設定データの内容をそのまま設定します。 書き込み禁止フラグまたはチップ消去禁止フラグまたはブートブロッククラスタ 書き換え禁止フラグを"禁止"設定する場合、このモードをご利用ください。

セキュリティ設定機能につきましては第4章をご参照ください。

⑥WDT Clock Period【 FUNC D5 】

NET IMPRESSは、オンボードプログラミング中に定周期のクロックパルスを出力する 機能を持っています。この周期を利用する場合はWDT周期の設定を行います。 定周期パルスは、6-1信号一覧表のWDT(18ピン端子)信号から出力されます。 NET IMPRESSでのWDT設定は、NET IMPRESSのインストラクション マニュアル内の【 ウォッチドックタイマ設定 】の項目をご参照ください。

⑦Data Communication

NET IMPRESSとターゲットマイコン間の通信設定を指定します。 FN860では、ウィンドウの各項目を次のように設定してください。

・通信路選択【 FUNC D1 】

UART (非同期通信)または、CSI (同期通信)を選択してください。 NET IMPRESS での通信路設定は、NET IMPRESS のインストラクション マニュアル内の【 通信路設定 】の項目をご参照ください。

- ・Channel No .【 FUNC D7 】 FN860では、通信チャネル設定は必要ございません。 NET IMPRESS での通信チャネル設定は、NET IMPRESS のインストラクション マニュアル内の【 通信チャネル設定 】の項目をご参照ください。
- ・UART Baud Rate 【 FUNC D2 】 FN860では、【 FUNC D2 】によるUART通信速度は使用しません。 FN860では、UART 通信速度設定に【FUNC 80】もしくは【FUNC 88】を使用し ます。

【 FUNC 80 】もしくは【 FUNC 88 】の使用方法は、本マニュアルの 2-2-4. UART通信速度設定をご参照下さい。

・CSI Baud Rate 【 FUNC D9 】 CSI通信時の通信速度を設定します。 62 .5K /125K /250K /500K /850K /1.25M/2.5M/ 3.3M/5.0Mbpsより選択してください。 NET IMPRESS でのCSI 通信速度設定は、NET IMPRESS のインストラク ションマニュアル内の【 CSI 通信速度設定 】の項目をご参照ください。

⑧MCU Type【 FUNC D8 】

この項目へ設定された内容が、ウィンドウ左上部のMCU Type及びNET IMPRESS 本体上に表示されます。

マイコンの型名、お客様の装置型名など任意の文字を16桁まで入力できます。

⑨OK

Parameter Table 1ウィンドウ内容を、コントロールモジュールに転送するキー です。①~⑧の設定変更後は、ウィンドウに移る前に必ず、OKキーを押してください。 OKキーが押されなければ、パラメータは反映されません。

# $2-2-2$ . 【 Basic Operationウィンドウの設定】

Basic Operationウィンドウ上では、次の2項目の設定を行います。

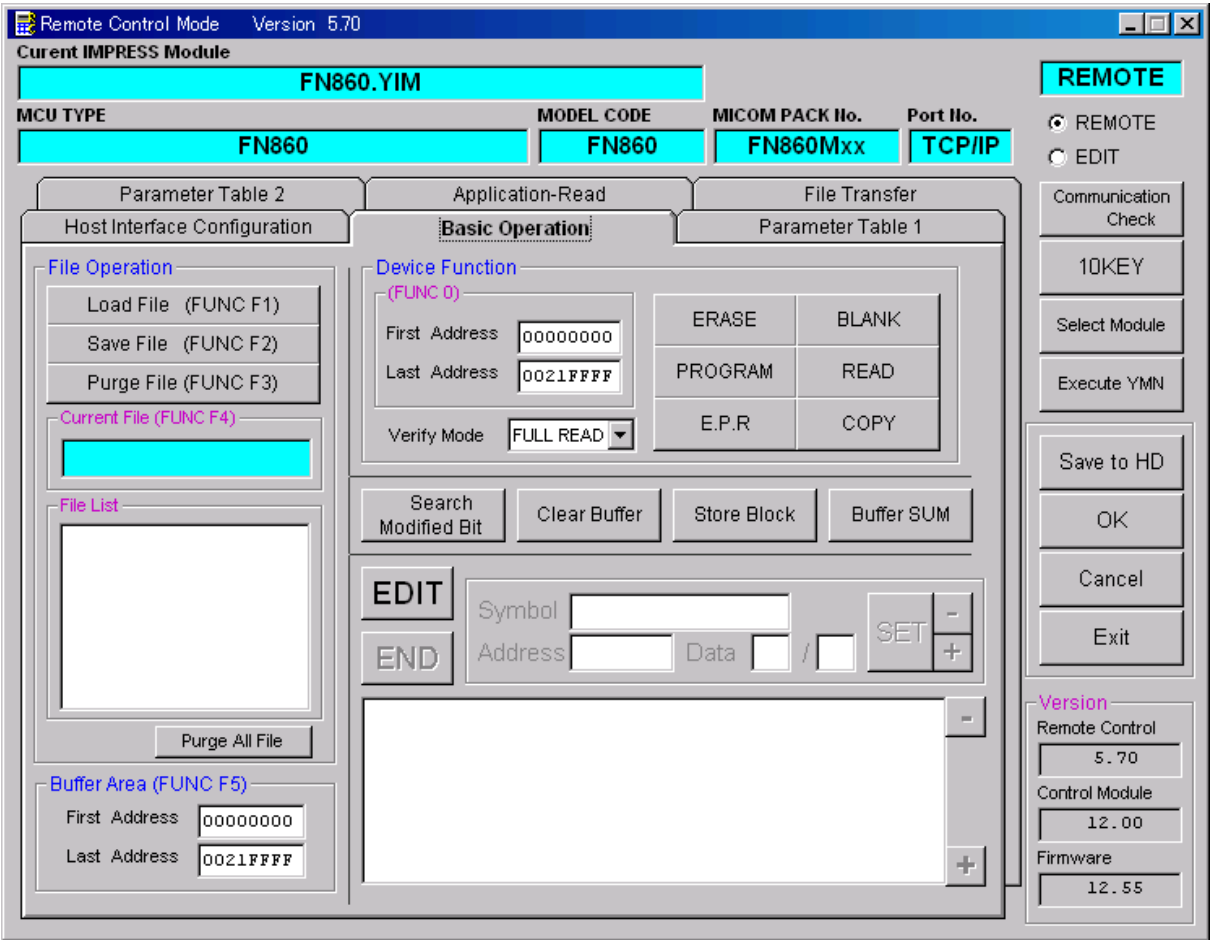

①Device Function【 FUNC 0 】

マイコンへのデバイスファンクションの対象領域を設定します。 通常は、2-2-1.②項のFlash ROM領域と同じ設定にします。 デバイスファンクションアドレス【 FUNC 0 】は、その設定アドレス値により、図2-2-2-1のようにフラッシュメモリのブロック境界アドレスに自動アライメントされます。 この自動アライメントされた領域に対して、デバイスファンクションが実行されます。

②Buffer Area【 FUNC F5 】

NET IMPRESSのバッファメモリ上のデータをセーブ・ロード (バイナリファイルの場合) する領域を設定します。 通常は、2-2-1.②項のFlash ROM領域と同じ設定にします。  $12-2-2-2$ は、Device Function [FUNC 0], Buffer Area【 FUNC F5 】、Flash ROM Area【 FUNC D6 】の関係を示して

 $30K$ 

います。

ウィンドウ内容を、コントロールモジュールに転送するキーです。 ①~②の設定変更後は、ウィンドウに移る前に必ず、OKキーを押してください。 OKキーが押されなければ、パラメータは反映されません。

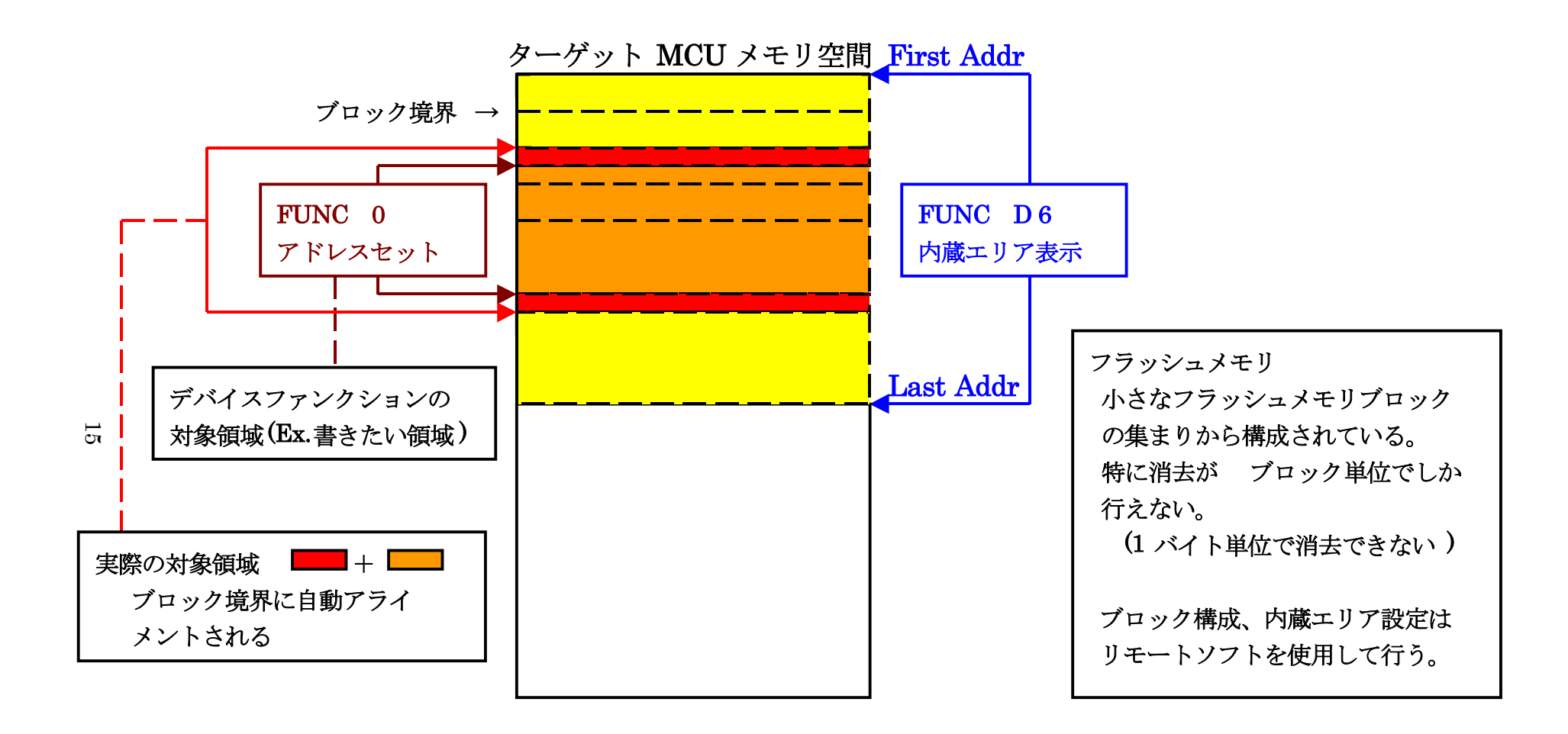

FUNC 0 アドレスセットと アドレスアライメント

 $\boxtimes$  2-2-2-1

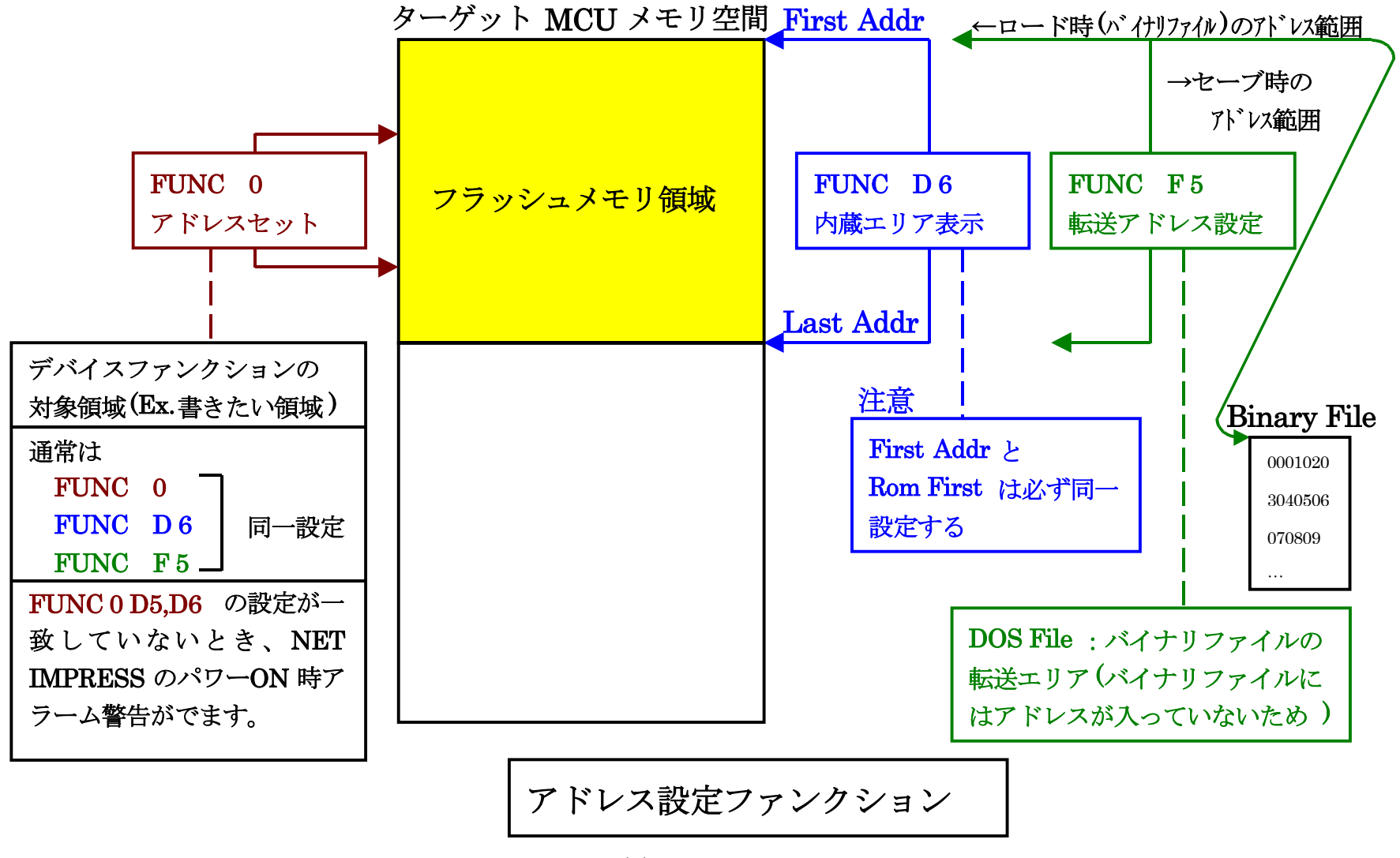

 $2-2-2-2$ 

16

2-2-3.【 Parameter Table 2 ウィンドウの設定 】 この設定ウィンドウには、マイコン固有パラメータが設定されています。 指定されている値以外は絶対に変更しないでください。

Parameter Table2 のタブを選択しますと Password を求められますので"AF200"と入力して下さ  $V_{0}$ 

(入力した文字はマスクされて表示されます)。

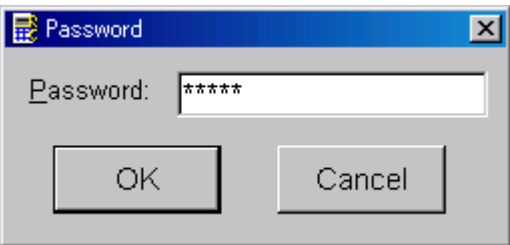

設定変更後は、他のウィンドウに移る前に必ず、OKキーを押してください。 OKキーが押されなければ、パラメータは反映されません。

Parameter Table 2 の#141 に設定されている値が単線UARTボーレート設定値となります。 下記のいずれかの値に設定して下さい。

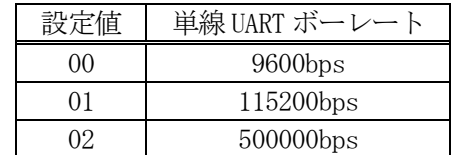

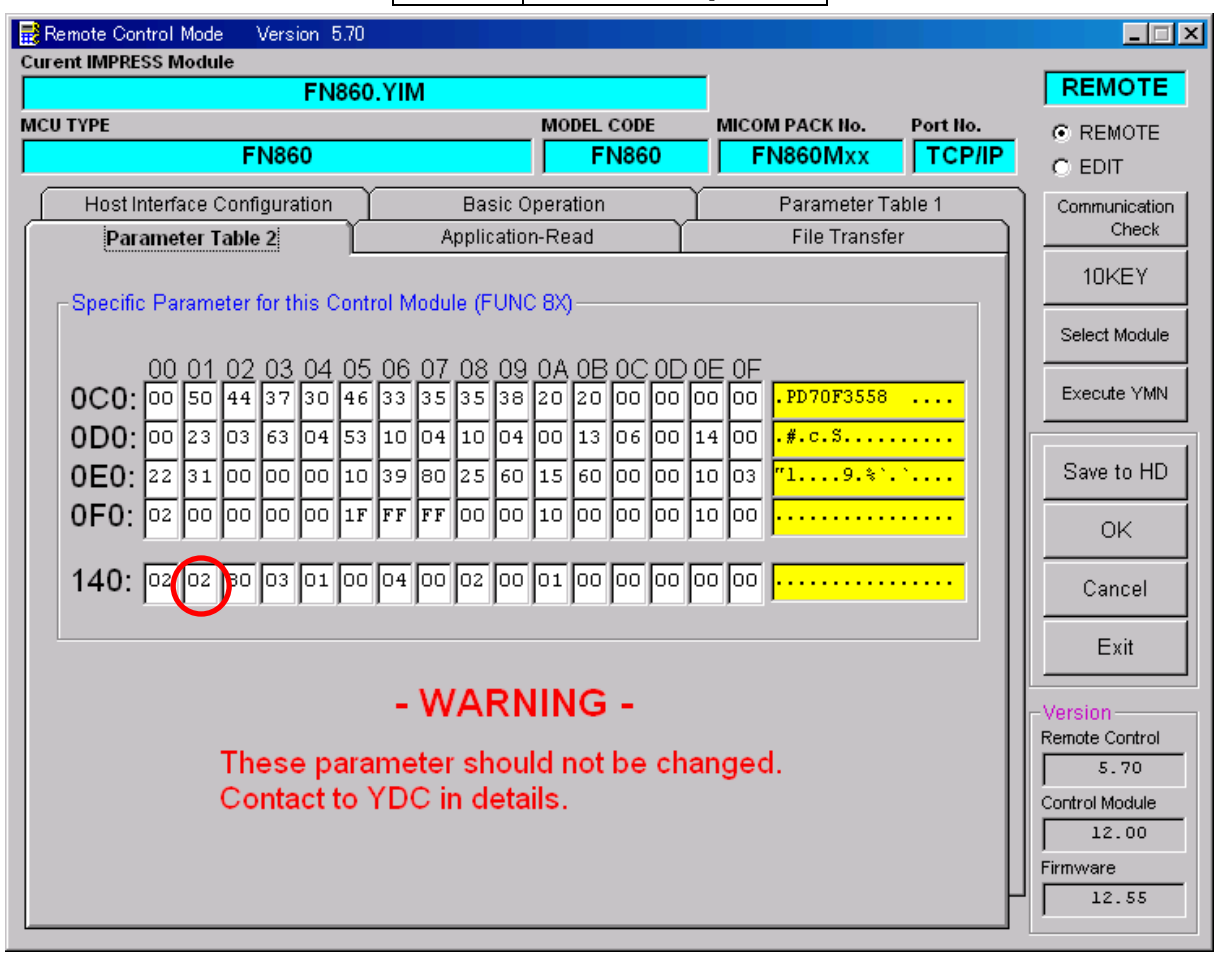

設定変更後は、他のウィンドウに移る前に必ず、OKキーを押してください。 OKキーが押されなければ、パラメータは反映されません。

2-2-4.UART通信速度設定 【 FUNC 80 】もしくは【 FUNC 88 】 NET IMPRESSとターゲットシステム間のUART通信速度の設定を行います。 通信ボーレートは "9600bps"、"115200bps"、"500000bps"の設定 が行えますので、ご利用の通信速度に合わせて設定ください。 なお、本設定の操作はスタンドアロンでのみ可能です。

【 AF620操作(FUNC 80の場合) 】

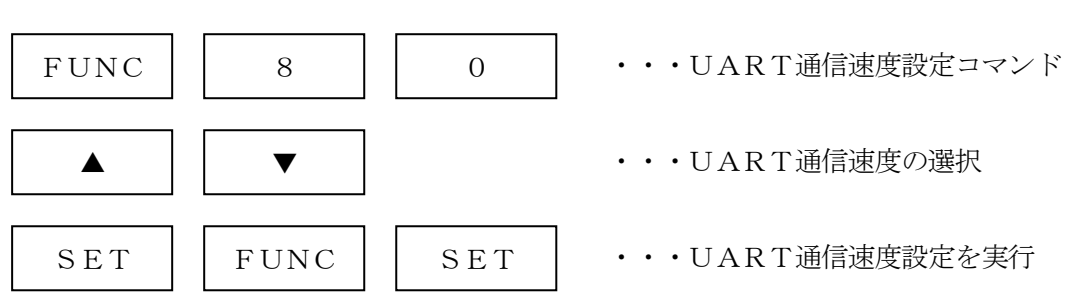

【 AF620表示部 】

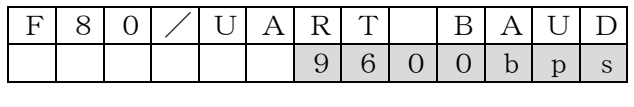

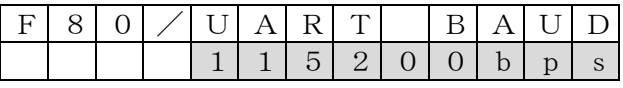

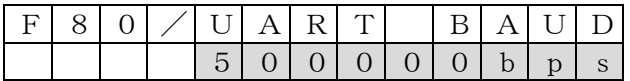

(▲、▼でUART通信速度を設定)

FN860 Ver.12.03以上の定義体では、【 FUNC 80 】の他に、【 FUNC 88 】 を使用して、UART通信速度の設定を行うことが可能です。

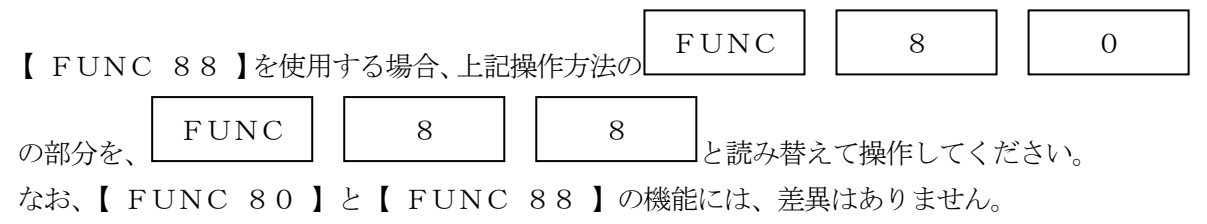

#### 2-3.デバイスファンクションと実行機能

NET IMPRESSのデバイスファンクション起動時に実行される機能は以下のとおりです。

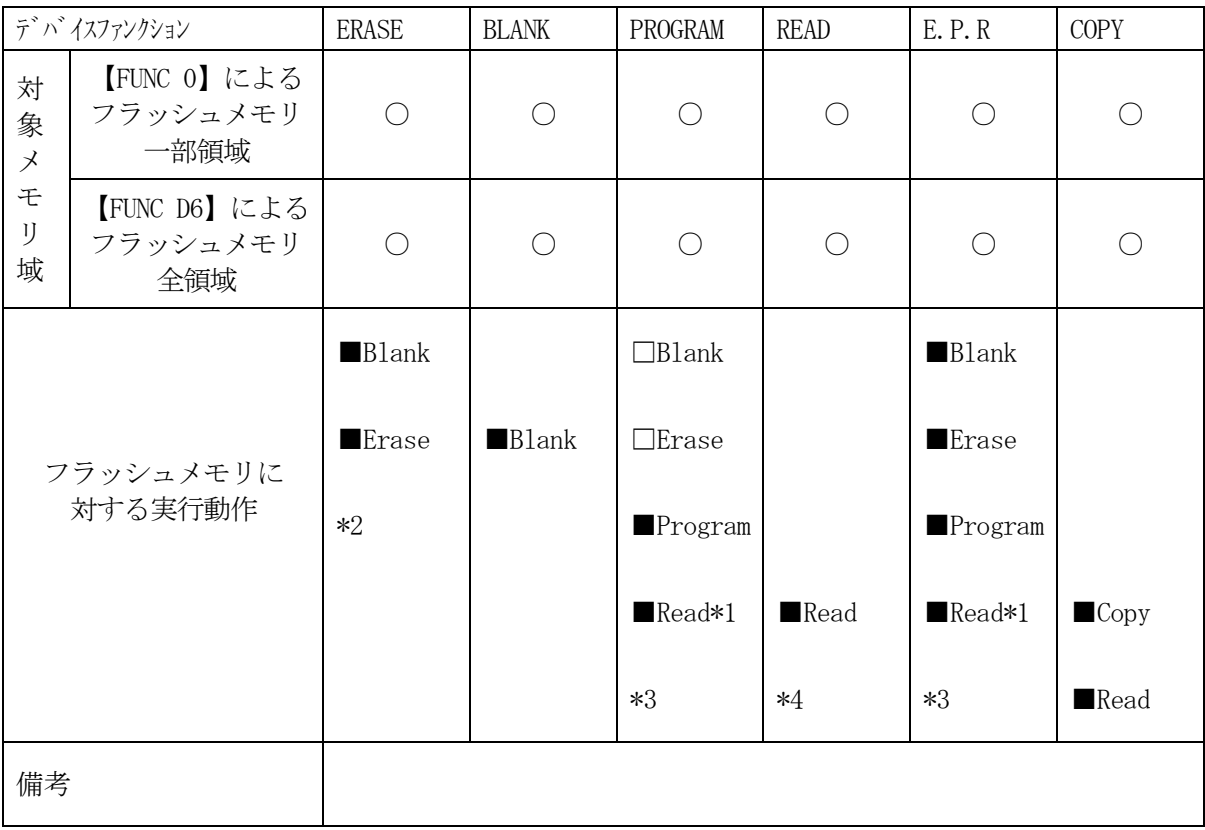

\*1:【 FUNC 99 】の設定値によりにより指定されたベリファイモードでベリファイを実行 します。

【 FUNC 99 】設定値として"FULL VERIFY"を指定した場合、書き込んだ 全てのデータをマイコンに送信し、ベリファイ結果を取得することで、マイコン内のデータ とライタのバッファRAMのデータを照合します。

 "SUM VERIFY"を指定した場合、書き込んだデータのCRC値をマイコンから取 得し、ライタのバッファメモリから計算したCRC値と比較することで照合します。

\*2:全領域の消去を実行した場合、消去実行後にセキュリティ・オプションバイト・IDコード の設定処理が実行されます。また、設定したセキュリティ・オプションバイト・IDコード に対するベリファイが実行されます。詳細につきましたは、本マニュアルの4章をご参照下 さい。

- \*3:フラッシュメモリのベリファイ実行後に、セキュリティ・オプションバイト・IDコードの 設定処理が実行されます。また、設定したセキュリティ・オプションバイト・IDコードに 対するベリファイが実行されます。詳細につきましたは、本マニュアルの4章をご参照下さ い。
- \*4:フラッシュメモリのベリファイ実行後に、YDDファイルに記述されたセキュリティ・オプ ションバイト・IDコードと、マイコンに書き込まれたセキュリティ・オプションバイト・ IDコードの間でベリファイが実行されます。詳細につきましたは、本マニュアルの4章を ご参照下さい。

2-4.バッファメモリへのオブジェクトファイル展開

FN860では、バッファメモリへオブジェクトを展開する際、データフラッシュ領域はコードフ ラッシュ領域が展開されるバッファメモリの後に続く領域に展開されます。

また、FN860が書き込み対象とするマイコンのデータフラッシュには、データ4バイトの後ろ にID Tagを4バイト付加する必要があります。FN860では、ID Tagもバッファメモ リ内に領域を確保するため、データフラッシュ部分のバッファメモリは、対象マイコンのデータフラ ッシュサイズの2倍の容量が確保されます。

例として、コードフラッシュ1MB(アドレス#00000000~#000FFFFF)、データ フラッシュ32KB(アドレス#02000000~#02007FFF)の場合、バッファメモリ 構成は以下のようになります。

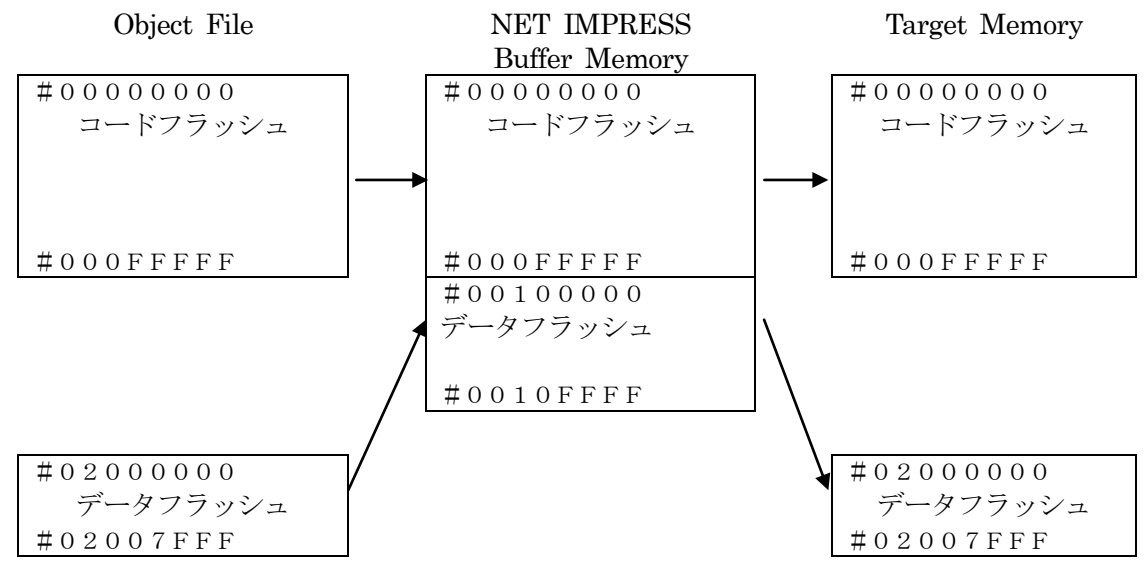

NET IMPRESSのバッファメモリの見え方は本来のメモリイメージと異なり、以下表のよう な見え方となります。

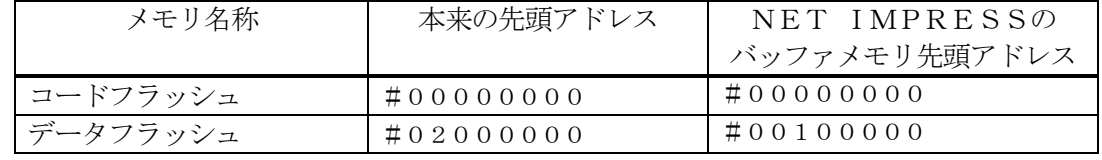

オブジェクトファイルのロード時には、データフラッシュの実アドレス#02000000~#0 2007FFFのデータおよびID Tagが、バッファアドレス#00100000~#0010 FFFFに格納されます。

書き込み時には、バッファアドレス#0010000~#0010FFFFのデータおよびID Tagが、データフラッシュの実アドレス#02000000~#02007FFFに対する書き 込みデータとしてマイコンに送信されます。

データフラッシュメモリ用のオブジェクトファイルは、次のように、4バイトのデータの後ろに4 バイトのID Tag列を配置してください。

![](_page_23_Picture_140.jpeg)

0x02000000~0x02000003 番地:0x02000000~0x02000003 番地のデータ 0x02000004~0x02000007番地:0x02000000~0x02000003番地のID Tag 0x02000008~0x0200000B 番地:0x02000004~0x02000007 番地のデータ 0x0200000C~0x0200000F 番地: 0x02000004~0x02000007 番地のID Tag the second control of the second control of the second control of the second control of the second control of

#### 以下の操作を行う場合、アドレスの読み替えに注意が必要です。

・ファイルセーブ時はバッファメモリのアドレスでセーブされます。

- ・【 FUNC 0 】、【 FUNC F5 】、【 FUNC D6 】でアドレスを指定する場合、バッフ ァメモリのアドレスに置き換えてください。
- ・エディット機能で表示される(又は指定する)アドレスは、バッファメモリのアドレスに置き換え てください。

# 3.YPMファイル

3-1.概要

マイコンのスペックに対応した、コマンド実行 Wait 値の算出用パラメータファイルです。

3-2.使用方法

拡張子 YPM のファイルを、コントロールモジュールのDOS領域に配置頂きます。 YPM ファイルは必ず配置してご利用ください。

- 4. セキュリティ/オプションバイト/IDコード設定
- $4-1.$  概要

本コントロールモジュールの対象となるマイコンは、第三者からの不正なフラッシュメモリアクセ スを制限するセキュリティを設定する機能を備えております。また、マイコンの動作を設定するた めのオプションバイト設定、オンチップデバッグ時のIDコードの設定を行うことが出来ます。

- 4-2.セキュリティ/オプションバイト/IDコード設定方法
	- セキュリティ/オプションバイト/IDコード設定をするためには、設定ファイルを別途作成して 頂く必要があります。

設定ファイルは、拡張子YDD (モトローラSフォーマット)のファイルとし、コントロールモジ ュールのDOS領域に配置して頂きます。

設定ファイルの作成にはAZ481(KEYファイルジェネレータ)を利用することができます。

#### YDDファイルはDOS領域にダウンロードしてご利用ください。

(ただし、BLANK、COPY実行時にはYDDファイルは必要ございません。) YDDサンプルファイルは弊社より提供されます。(標準セキュリティ状態)

![](_page_25_Picture_68.jpeg)

<図4-2:AZ481をご利用頂いた場合の作成例>

4-3.セキュリティ/オプションバイト/IDコード設定値 4-3-1.セキュリティフラグ

セキュリティフラグは以下のフォーマットに従い設定して下さい。 YDDファイル内のアドレス : 0 x 0 0 0 0 0 0 0 0 固定 データサイズ :1固定 データ まちゃん すいしゃ おおおとこ 表4-3-1をご参照下さい。

<表4-3-1:セキュリティフラグ>

| 項目               |                                    |           |
|------------------|------------------------------------|-----------|
| $Bit7-6$         | "1"固定                              | * 1       |
| Bit <sub>5</sub> | 読み出し禁止フラグ ("1"許可、"0"禁止)            |           |
| Bit4             | 書き込み禁止フラグ ("1"許可、"0"禁止)            | $*2$      |
| Bit <sub>3</sub> | チップ消去禁止フラグ ("1"許可、"0"禁止))          | $* 2 * 3$ |
| Bit <sub>2</sub> | ブロック消去禁止フラグ ("1"許可、"0"禁止)          |           |
| Bit1             | ブートブロッククラスタ書き換え禁止フラグ ("1"許可、"0"禁止) | $* 2 * 4$ |
| Bit <sub>0</sub> | "1"固定                              | * 1       |

\*1:"0"が設定されていた場合はファイルフォーマットエラーとします。

- \*2:【 FUNC D4 】でセキュリティ無効モードの設定でご利用いただいた場合、本設定が "禁止"の設定となっている場合はエラーを出力し、デバイスファンクションを中断します。
- \*3:チップ消去禁止設定を行った場合、フラッシュライタでは書き換え不可能となりますので、 ご注意下さい。
- \*4:ブートブロッククラスタ書き換え禁止設定を行った場合、フラッシュ全領域の書き換えは 不可能となりますのでご注意下さい。

チップ消去禁止フラグと、ブートブロッククラスタ書き換え禁止フラグは、"許可"から"禁止"の 追加設定のみ可能です。追加設定は、E.P.R、全領域ERASE、PROGRAMの各デバイス ファンクション実行により、行うことが出来ます。

読み出し禁止フラグ、書き込み禁止フラグ、ブロック消去禁止フラグは、チップ消去により"許可" に戻すことが可能ですので、全領域E. P. Rもしくは全領域ERASEの各デバイスファンクショ ン実行により、再設定が可能です。

4-3-2.ブートブロッククラスタ最終ブロック番号設定

ブートブロッククラスタ最終ブロック番号設定は以下のフォーマットに従い設定して下さい。なお、 設定可能なデータ範囲はマイコンにより異なりますので、マイコンのマニュアルを確認の上、値を 設定して下さい。

YDDファイル内のアドレス :0x00000004固定

- データサイズ :2固定
- データ :マイコンのマニュアルを確認の上、値を設定して下さい。

4-3-3.フラッシュシールドウインドウ開始ブロック番号設定

フラッシュシールドウインドウ開始ブロック番号設定は以下のフォーマットに従い設定して下さい。 なお、設定可能なデータ範囲はマイコンにより異なりますので、マイコンのマニュアルを確認の上、 値を設定して下さい。

 YDDファイル内のアドレス :0x00000008固定 データサイズ :2固定 データ シング :マイコンのマニュアルを確認の上、値を設定して下さい。

4-3-4.フラッシュシールドウインドウ終了ブロック番号設定

フラッシュシールドウインドウ終了ブロック番号設定は以下のフォーマットに従い設定して下さい。 なお、設定可能なデータ範囲はマイコンにより異なりますので、マイコンのマニュアルを確認の上、 値を設定して下さい。

 YDDファイル内のアドレス :0x0000000C固定 データサイズ :2固定 データ まんにはない キャイコンのマニュアルを確認の上、値を設定して下さい。

#### 4-3-5.オプションバイト設定

オプションバイト設定は以下のフォーマットに従い設定して下さい。

YDDファイル内のアドレス : 表4-3-2をご参照下さい。

データサイズ :4固定

 データ :マイコンのマニュアルを確認の上、4バイト(32bit) 単位で設定して下さい。

<表4-3-2:オプションバイトのアドレス一覧>

| オプションバイト | アドレス                       |
|----------|----------------------------|
|          | $0 \times 00000010$        |
|          | $0 \times 00000014$        |
| 2        | $0 \times 00000018$        |
| З        | $0 \times 0000001C$        |
|          | $0 \times 00000020$        |
| 5        | $0 \times 00000024$        |
| հ        | $0 \times 0 0 0 0 0 0 2 8$ |
|          | $0 \times 00000002C$       |
|          | $0 \times 00000030$        |

マイコンにより、設定可能なオプションバイトは異なりますので、設定可能なオプションバイトに ついては、各マイコンパックのマニュアルをご参照下さい。マイコンに存在しないオプションバイ トについては、YDDファイル内に設定を記述しないで下さい。オプションバイトの詳細につきま しては、マイコンのマニュアルをご参照下さい。

YDDファイルにオプションバイト設定を記述する場合、オプションバイトの実際のアドレスでは なく、上記一覧表の、オプションバイトの番号に対応するアドレスで記述してください。

また、オプションバイト設定を行いたくない場合は、YDDファイルから上記アドレスの行を削除 することにより、オプションバイト設定をスキップすることが出来ます。

4-3-6. OCD用IDコード設定

IDコード設定は以下のフォーマットに従い設定して下さい。

YDDファイル内のアドレス :0x00000040固定

データサイズ :12固定

データ おおおおい おおおい :任意の値を設定して下さい。

IDコード設定を行いたくない場合は、YDDファイルから上記アドレスの行を削除することによ り、IDコード設定をスキップすることが出来ます。

YDDファイルにIDコード設定を記述する場合、IDコードの実際のアドレスではなく、上記の アドレスで記述してください。

12バイトのデータは下記の並びで設定してください。

![](_page_29_Picture_106.jpeg)

<図4-3-1:OCD用IDコードのデータ並び>

 $(1): \text{Bit7~\sim} \text{Bit0}$ 

 $(2):$ Bit15~Bit8

 $(11): \text{Bit87} \sim \text{Bit80}$ (1 1): Bit87~Bit80<br>(1 2): Bit95~Bit88

4-4.設定処理フロー

セキュリティ・オプションバイト・IDコード設定処理は、デバイスファンクションE.P.R、 PROGRAM、全領域ERASE実行時に処理されます。 定義体のバージョンにより、処理の内容が異なります。 <定義体Ver. 12.02以下の場合>

![](_page_30_Figure_2.jpeg)

<図4-4-1:セキュリティ設定フロー>

\*1:YDDファイル内のセキュリティ設定に、書込み禁止、チップ消去禁止、もしくは、ブート ブロッククラスタ書き換え禁止が設定されている場合、動作モード【 FUNC D4 】の設 定値を確認します。

【 FUNC D4 】の設定値により、デバイスファンクションは次のような動作となりま す。

![](_page_31_Picture_107.jpeg)

\*2:現在のセキュリティ設定

次の条件のいずれかに該当する場合、YDDファイル内に記述されたとおりのセキュリティ設定 を行うことが出来ませんので、エラーを出力してデバイスファンクションを中断します。

- 1. 一部領域へのEPRを行おうとしている。もしくは、PROGRAM (領域問わず)を行 おうとしており、マイコンにすでに設定されているセキュリティ設定とYDDファイル内 に記述されたセキュリティ設定を比較し、"禁止"→ "許可"にするようなセキュリティ設 定を行おうとしている。
- 2. YDDファイル内に記述されたセキュリティ設定の、bit7、bit6、Bit0のい ずれかが"0"に設定されている。
- \*3:YDDファイルにオプションバイトの記述がない場合、オプションバイトの設定は行われま せん。また、YDDファイルにIDコードの記述がない場合、IDコードの設定は行われま せん。

![](_page_32_Figure_1.jpeg)

<図4-4-2:セキュリティ設定フロー>

\*4:YDDファイル内のセキュリティ設定に、書込み禁止、チップ消去禁止、もしくは、ブート ブロッククラスタ書き換え禁止が設定されている場合、動作モード【 FUNC D4 】の設 定値を確認します。

【 FUNC D4 】の設定値により、デバイスファンクションは次のような動作となりま す。

![](_page_33_Picture_89.jpeg)

\*5:現在のセキュリティ設定

次の条件に該当する場合、YDDファイル内に記述されたとおりのセキュリティ設定を行うこと が出来ませんので、エラーを出力してデバイスファンクションを中断します。

- 1.YDDファイル内に記述されたセキュリティ設定の、bit7、bit6、Bit0のい ずれかが"0"に設定されている。
- \*6:YDDファイルにオプションバイトの記述がない場合、オプションバイトの設定およびベリ ファイは行われません。また、YDDファイルにIDコードの記述がない場合、IDコード の設定およびベリファイは行われません。

![](_page_34_Figure_0.jpeg)

<図4-4-3:セキュリティ設定フロー>

\*7:YDDファイル内のセキュリティ設定に、書込み禁止、チップ消去禁止、もしくは、ブート ブロッククラスタ書き換え禁止が設定されている場合、動作モード【 FUNC D4 】の設 定値を確認します。

【 FUNC D4 】の設定値により、デバイスファンクションは次のような動作となりま す。

![](_page_35_Picture_126.jpeg)

\*8:現在のセキュリティ設定

次の条件のいずれかに該当する場合、YDDファイル内に記述されたとおりのセキュリティ設定 を行うことが出来ませんので、エラーを出力してデバイスファンクションを中断します。

- 1.マイコンにすでに設定されているセキュリティ設定とYDDファイル内に記述されたセキ ュリティ設定を比較し、"禁止"→"許可"にするようなセキュリティ設定を行おうとして いる。
- 2. YDDファイル内に記述されたセキュリティ設定の、bit7、bit6、Bit0のい ずれかが"0"に設定されている。
- \*9:YDDファイルに記述されたオプションバイトと、マイコンに書き込まれているオプション バイトが不一致の場合、YDDファイルに記述されているオプションバイトをマイコンに設 定することが出来ないため、デバイスファンクションがエラー終了します。 YDDファイルにオプションバイトの記述がない場合、上記のチェックは行われず、オプシ ョンバイトの設定およびベリファイも行われません。
- \*10:YDDファイルに記述されたIDコードと、マイコンに書き込まれているIDコードが不 一致の場合、YDDファイルに記述されているIDコードをマイコンに設定することが出来 ないため、デバイスファンクションがエラー終了します。 YDDファイルにIDコードの記述がない場合、上記のチェックは行われず、IDコードの 設定およびベリファイも行われません。

4-5.セキュリティによるデバイスファンクション実行可否

マイコンに設定されているセキュリティにより、実行可能なデバイスファンクションは次のとおり となります。実行不可のデバイスファンクションを実行しようとすると、セキュリティ設定によるエ ラー"1128:WARNING SECURITY SETTING"が表示され、デバイスファンクションが中断され ます。

|                                                                        |              | マイコンに設定されているセキュリティ |                |                |          |                      |
|------------------------------------------------------------------------|--------------|--------------------|----------------|----------------|----------|----------------------|
|                                                                        |              | 読み出し禁止             | 書込み禁止          | ブロック消去         | チップ消去    | ブートブロック              |
|                                                                        |              |                    |                | 禁止             | 禁止       | クラスタ<br>書き換え禁止       |
|                                                                        |              |                    | 条件1:0          | 条件1: ○         | 条件1:×    | 条件1:×                |
| $\lambda$<br>$\overline{\mathbf{u}}$<br>$\langle \cdot, \cdot \rangle$ | EPR          |                    | 条件2:×          | 条件2: * 1       | 条件2: * 1 | 条件2: * 2             |
|                                                                        | PROGRAM      |                    | $\times$       |                |          | $*2$                 |
| ソク                                                                     | <b>READ</b>  |                    |                |                |          |                      |
| $\forall$<br>N<br>$\ltimes$<br>デバイ                                     | ERASE        |                    | 条件1:〇<br>条件2:× | 条件1:〇<br>条件2:× | $\times$ | 条件 1 : ×<br>条件2: * 2 |
|                                                                        | <b>BLANK</b> |                    |                |                |          |                      |
|                                                                        | COPY         | $\times$           |                |                |          |                      |

<表4-5-1:実行可能なデバイスファンクション>

条件1:マイコンのフラッシュROM全領域をデバイスファンクション実行範囲として設定している 場合。

条件2:条件1を満たさない場合。

- \*1イレーズ前に書き込み対象領域へブランクチェックを行い、ブランクであった場合のみ○。それ 以外の場合は×。
- \*2ブートブロック以外への書き込み、ブロック消去は可能ですが、ブートブロックに設定されたブ ロックへの書き込み、消去を行おうとするとエラーとなります。

4-6. オプションバイト/IDコード設定時の注意

<定義体Ver.12.02以下の場合>

すでにオプションバイトやIDコードが設定されているマイコンのオプションバイトやIDコード を書き換えるためには、チップ消去を実行して各領域を初期化する必要があります。全領域を対象と したEPRを行う場合はチップ消去が実行されますが、一部領域を対象としたEPRや、PROGR AMを行う場合は、チップ消去を実行せずにオプションバイトやIDコードを設定しようとするため、 設定に失敗してエラーなります。(YDDファイル内にオプションバイトやIDコードのデータが記述 されていない場合、設定処理を行いませんのでエラーは発生しません。また、本定義体のERASE コマンドを使用してチップ消去を行った場合、チップ消去後にYDDファイル内に記述されているオ プションバイト・IDコードを再設定する処理を行いますので、ERASE→PROGRAMの順に デバイスファンクションを実行しても、設定に失敗してしまいます。)

<定義体Ver. 12.03以上の場合>

すでにオプションバイトやIDコードが設定されているマイコンのオプションバイトやIDコード を書き換えるためには、チップ消去を実行して各領域を初期化する必要があります。全領域を対象と したEPRを行う場合はチップ消去が実行されますが、PROGRAMや、一部領域を対象としたE PRを行う場合は、チップ消去を実行せずにオプションバイトやIDコードを設定しようとするため、 次のような動作となります。

・YDDファイルに記述されたオプションバイト・IDコードと、マイコンに書き込まれているオ プションバイト・IDコードが不一致の場合、YDDファイルに記述されているオプションバイ ト・IDコードをマイコンに設定することが出来ないため、デバイスファンクションがエラー終 了します。

5.エラーメッセージ

信号線の接続やパラメータ設定の誤りに対して、デバイスファンクション実行時に、特別なエラー メッセージを出力されます。

本章に記載されている以外のエラーメッセージは、NET IMPRESSのインストラクション マニュアルをご参照下さい。

5-1.エラーコード一覧

"1109:DEVICE ERR"のエラー内容を示します。

"1109:DEVICE ERR XX"の、"XX"は、エラーコードになっています。

![](_page_38_Picture_108.jpeg)

<表5-1:DEVICE ERROR エラーコード一覧>

# 5-2.エラーメッセージ一覧

<表5-2:機種固有のエラーメッセージ一覧>

| エラーメッセージ             | エラー要因/対策 |                             |  |  |
|----------------------|----------|-----------------------------|--|--|
| 1120                 | 要因       | YDDファイルがYIMフォルダ内に配置されていません。 |  |  |
| YDD FILE NOT FOUND   | 対策       | YDDファイルが正しく配置されているかご確認下さい。  |  |  |
|                      |          | YDDファイルについては第4章をご参照下さい。     |  |  |
|                      | 要因       | YDDファイルがYIMフォルダ内に2つ以上配置されて  |  |  |
| 1121                 |          | います。                        |  |  |
| MORE 2 YDD FILES     | 対策       | YDDファイルが正しく配置されているかご確認下さい。  |  |  |
|                      |          | YDDファイルについては第4章をご参照下さい。     |  |  |
| 1122                 | 要因       | YDDファイルの取得に失敗しました。          |  |  |
| YDD FILE OPEN ERR    | 対策       | YDDファイルが正しく配置されているかご確認下さい。  |  |  |
|                      |          | YDDファイルについては第4章をご参照下さい。     |  |  |
| 1123                 | 要因       | YDDファイルの設定値に異常があります。        |  |  |
| YDD FILE FORMAT ERR  | 対策       | YDDファイルの内容をご確認下さい。          |  |  |
|                      |          | YDDファイルについては第4章をご参照下さい。     |  |  |
| 1124                 | 要因       | YPMファイルがYIMフォルダ内に配置されていません。 |  |  |
| YPM FILE NOT FOUND   | 対策       | YPMファイルが正しく配置されているかご確認下さい。  |  |  |
|                      |          | YPMファイルについては第3章をご参照下さい。     |  |  |
|                      | 要因       | YPMファイルがYIMフォルダ内に2つ以上配置されて  |  |  |
| 1125                 |          | います。                        |  |  |
| MORE 2 YPM FILES     | 対策       | YPMファイルが正しく配置されているかご確認下さい。  |  |  |
|                      |          | YPMファイルについては第3章をご参照下さい。     |  |  |
| 1126                 | 要因       | YPMファイルの取得に失敗しました。          |  |  |
| YPM FILE OPEN ERR    | 対策       | YPMファイルが正しく配置されているかご確認下さい。  |  |  |
|                      |          | YPMファイルについては第3章をご参照下さい。     |  |  |
|                      | 要因1      | 書き込み禁止設定またはチップ消去禁止設定またはブート  |  |  |
|                      |          | ブロッククラスタ書き換え禁止設定が"禁止"に設定されて |  |  |
|                      |          | います。                        |  |  |
|                      |          | YDDファイルの内容をご確認下さい。          |  |  |
|                      |          | 書き込み禁止設定またはチップ消去禁止設定またはブート  |  |  |
| 1128                 | 対策1      | ブロッククラスタ書き換え禁止を設定する場合には、【FU |  |  |
| WARNING SECURITY     |          | NC D4】の設定をセキュリティ有効モードにご設定下さ |  |  |
| <b>SETTING</b>       |          | い。                          |  |  |
|                      | 要因2      | マイコンに設定されているセキュリティにより実行できな  |  |  |
|                      |          | いデバイスファンクションを実行しようとしました。    |  |  |
|                      | 対策2      | 全領域のERASEを行うことでセキュリティ設定を解除  |  |  |
|                      |          | 可能です。(チップ消去禁止設定およびブートブロッククラ |  |  |
|                      |          | スタ書き換え禁止設定が設定されている場合を除く。)   |  |  |
| 1129                 | 要因       | CPUから取得したデバイスコードがパラメータファイル  |  |  |
| DEVICE CODE NO MATCH |          | と適合していません。                  |  |  |
| <b>ERROR</b>         | 対策       | パラメータがご利用マイコン用のものとなっているかご確  |  |  |
|                      |          | 認下さい。                       |  |  |

![](_page_40_Picture_165.jpeg)

# 6.ターゲットシステムとの接続と専用コネクタ

#### 6-1.信号一覧表

本コントロールモジュールをご利用いただいた場合のターゲットプローブコネクタ端の信号表例を 表6-1に示します。

| マイコン信号名      | NET IMPRESSの標準信号名 |               |                  |             | マイコン信号名      |
|--------------|-------------------|---------------|------------------|-------------|--------------|
| <b>EOVSS</b> | <b>GND</b>        | <sup>15</sup> | $\mathbf{1}$     | <b>GND</b>  | <b>EOVSS</b> |
|              | TVpp1             | 16            | $\sqrt{2}$       | TVccd       | <b>EOVDD</b> |
|              | TVpp2             | 17            | 3                | Vcc         |              |
| ウォッチドックパルス信号 | WDT               | (18)          | (4)              | <b>TRES</b> | 正論理/TRES     |
|              | TAUX3             | 19            | $\mathbf 5$      | /TRES       | /RESET       |
|              | TAUX4             | 20            | $\,6\,$          | <b>TCK</b>  | JP0_2 *1     |
|              | Reserve           | 21            | $\overline{7}$   | Reserve     |              |
|              | Reserve           | 22            | 8                | Reserve     |              |
| FLMD1        | <b>TAUX</b>       | (23)          | $\boldsymbol{9}$ | TAUX2       |              |
|              | <b>TBUSY</b>      | 24            | (10)             | /TICS       | マルチプレクス用信号   |
|              | TI0               | 25            | 11               | /TOE        |              |
|              | TI1               | 26            | 12               | TMODE       | FLMDO        |
| $JP0_1 *1$   | <b>TRXD</b>       | $27\,$        | $13\,$           | <b>TTXD</b> | $JP0_0$      |
| <b>EOVSS</b> | <b>GND</b>        | $28\,$        | 14               | <b>GND</b>  | <b>EOVSS</b> |

表6-1:ターゲットプローブ信号表

○ は、必ず接続していただく信号線です。

( )の信号線は、必要に応じてご利用下さい。

\*1 単線 UART で使用するときは接続不要です。

注意: 〇も() も付いていない信号線はターゲットに絶対接続しないで下さい。

6-2.代表的な接続例

 $6-2-1.$  CSI接続時

![](_page_42_Figure_2.jpeg)

図6-1:ターゲットシステムとの接続例 (CSI)

- \*1 オプション機能です。
- \*2 ターゲットシステム上で所定の論理に設定される場合は接続の必要はございません。

![](_page_42_Picture_174.jpeg)

- \*3 ターゲット上でプルアップして下さい。(ターゲットおよびライタの回路構成を確認の 上、適切なプルアップ抵抗を決定してください。)
- \*4 オープンもしくはプルダウンして下さい。

 $6-2-2.$  単線UART接続時

![](_page_43_Figure_1.jpeg)

図6-2:ターゲットシステムとの接続例(単線UART)

- \*1 オプション機能です。
- \*2 ターゲットシステム上で所定の論理に設定される場合は接続の必要はございません。

![](_page_43_Picture_152.jpeg)

- \*3 ターゲット上でプルアップして下さい。(ターゲットおよびライタの回路構成を確認の 上、適切なプルアップ抵抗を決定してください。)
- \*4 オープンもしくはプルダウンして下さい。

①"書き込みモード"など一部の書き込み信号がユーザシステムとの共用端子に定義されている 場合には、それらの信号のマルチプレクス回路をユーザシステムに実装して下さい。 /TICS信号は、NET IMPRESSのデバイスファンクション実行時にだけアサート される信号です。この信号によって共用端子に実装される信号切替えを行います。 書き込み制御に使われるこれらの信号が、フラッシュマイコンから制御用専用信号線として定義 されるターゲットシステムでは、マルチプレクス回路は不要です。 マルチプレクス回路をユーザーターゲットシステムにいれていただくことにより、/TICSが ネゲートされている時(デバイスファンクションを実行していない時)にNET IMPRESSが 接続されていない(コネクタを外した)状態と同一の条件をつくることができます。

②WDT信号端子には、WDT Period【 FUNC D5 】で設定されたクロック信号が NET IMPRESSより出力されます。(オープンコレクタ出力) フラッシュメモリ書き込み中に、所定のクロック信号が必要なユーザ回路へ接続しご利用下さい。

③NET IMPRESSでは、標準プローブ中に/TRES信号を設けてあります。

/TRES信号は、ターゲットシステム内でワイヤードオアをとり、マイコンの/RESET端子 に接続して頂けるよう、オープンコレクタ出力の信号としています。

TRES信号は、ターゲットシステムが正論理のリセット信号を必要としている場合にご利用いた だけます。TRES信号は、トーテムポール出力の信号です。

### 6-3.制御信号波形

6-3-1.CSI接続時

![](_page_45_Figure_2.jpeg)

![](_page_45_Picture_253.jpeg)

![](_page_45_Picture_254.jpeg)

※1: "–––––––––"は、HiZを示します。

※2: TRES と WDT はオープンコレクタ出力です。

※3: オプション機能

### $6-3-2.$  単線UART接続時

![](_page_46_Figure_1.jpeg)

![](_page_46_Picture_184.jpeg)

※1: "–––––––––"は、HiZを示します。

※2: TRES と WDT はオープンコレクタ出力です。

※3: オプション機能

- ①フラッシュプログラマの電源投入後、ターゲットシステムの電源を入れて下さい。 フラッシュプログラマは電源投入直後から/TRESをアサートします。 また、WDTの出力を開始します。
- ②プログラムコマンドの起動によって/TICSがアサートされ、フラッシュプログラム用の 通信チャネルがターゲットシステム上でフラッシュプログラマ側に接続されます。 (フラッシュプログラム用の通信チャネル及び、関連信号が他のユーザ回路から独立して常時
	- フラッシュプログラマに専有されるシステムでは、本信号による信号切替えは必要ありません)
- ③プログラミングモードが起動され、規定の通信回線を使ってNET IMPRESSとの通信を 始めます。通信は、あらかじめ設定されている通信条件で行います。

④プログラミング終了後、/TICSをネゲートします。

フラッシュプログラマデバイスファンクション非実行中は/TRES信号をアサートし続けます。 また、WDTも常時出力します。

 $6-4.7$ ローブ

弊社では、標準プローブとしてAZ410、AZ411、AZ412、AZ413の4つを用意し ております。各プローブのご用命は、弊社又は弊社代理店までご相談下さい。

各プローブの仕様は、NET IMPRESSインストラクションマニュアル内の【ターゲットインタ フェイス 】の項目、または弊社ホームページをご参照下さい。

 $<$  AZ411/AZ413 >

NET IMPRESSの入出力線の多くには、GND線との間に1MΩのプルダウン抵抗が付加さ れています。また、ターゲットシステム上で使用するNET IMPRESSからの制御線は、NET IMPRESS用のコネクタを外した際にターゲットシステムに対して障害とならないようにネゲー ト状態にしておくことが必要です。

これらの信号に対しユーザシステム上でユーザ電源及びGND信号に対し、10KΩ程度の抵抗に よりプルアップまたはプルダウンしておくことを推奨しています。

フラッシュライタからの制御信号線に対し、プルアップ抵抗(約10KΩ)をユーザシステム内で 付加できない場合には、AZ411/AZ413をご利用下さい。

AZ411/AZ413は、フラッシュライタからの制御出力線に対し、プルアップ/プルダウン 抵抗を任意に付加できるプローブです。

![](_page_48_Figure_8.jpeg)

#### $<$  AZ411/AZ413 >

![](_page_49_Figure_1.jpeg)

7.代表マイコン以外への適用

- パラメータテーブルの変更方法 -

7-1.パラメータ変更(NET IMPRESSのキーボードを使って)

NET IMPRESSインストラクションマニュアル内の【 パラメータ設定 】の項目に示すファ ンクションコマンドで規定されるパラメータ(ファンクションD1~DF)については、NET IM PRESSのキーボード上で変更できます。

ターゲットシステムとの通信インタフェイスやご利用になるターゲットシステムの電源電圧などが この範囲に入ります。

#### < ご注意 >

マイコン内に内蔵されるフラッシュメモリブロック構成など、設定事項が多岐にわたる対象マイコ ン自体の変更は、NET IMPRESSのキーボードからは行えません。

(リモートコントローラ:AZ490をご利用下さい。)

7-2.対象マイコンの変更(別売のリモートコントローラを使って)

弊社では、PCからNET IMPRESSをリモート制御するためのリモートコントローラ(AZ 490)を用意しております。このリモートコントローラでは、NET IMPRESSのリモートコ ントロール機能のほかに、パラメータテーブルの設定、確認ができます。

リモートコントローラでは、パラメータテーブルを個々に設定する事ができ、変更可能なパラメー タ設定対象は、以下のパラメータが含まれます。

![](_page_50_Picture_152.jpeg)

⑥その他: その他のマイコンの固有設定情報を変更する事ができます

7-3.リモートコントローラによるパラメータの変更方法

![](_page_51_Figure_1.jpeg)

パーソナルコンピュータ(IBM-PC)とNET IMPRESSをETHERNETケーブルで 接続します。

NET IMPRESSには、ターゲットマイコン用のコントロールモジュールを実装しておきます。 パーソナルコンピュータ(Windows環境)上で、リモートコントローラを動作させることで、 NET IMPRESSに実装されたコントロールモジュールのパラメータテーブルを変更/確認す ることができます。

リモートコントローラ (AZ490) では、パラメータの一括ロード/セーブが行えます。

一括してセーブすることができますので、同系列の各種デリバディブマイコンへのパラメータテー ブル変更を容易に行うことができます。

また、この機能を使い、弊社ホームページよりダウンロードしたマイコンパックをコントロールモ ジュールにロードすることを容易に行うことができます。

### 8.定義体交換機能

#### 8-1.定義体交換機能概要

コンパクトモジュールの機能として異系列の書き込み仕様をもつマイコンに対しても、コントロー ルモジュールの交換なしに、リモートコントローラ(AZ490)の定義体のダウンロード機能を使 用して、スピーディな段取り換えを行うことができます。

この定義体交換機能は、コンパクトモジュールに定義体ライセンスを付加することにより、他の書 き込み仕様をもつマイコンに対応するコンパクトモジュールに交換することができます。

定義体ライセンスは、弊社で販売しております。ご不明な点がございましたら、弊社または、代理 店にお問い合わせ下さい。

![](_page_52_Figure_5.jpeg)

#### 8-2.定義体交換方法

定義体ライセンスが付加された、コンパクトモジュールをNET IMPRESSに実装された状態に して、リモートコントローラ(AZ490)の定義体ダウンロード機能(File Transfer 画面の、Load Definition Program)により、コントロールモジュール の定義体交換を行います。(NET IMPRESS単体では、この機能はご利用できません) 定義体ライセンスをご購入時に、弊社より提供されたフロッピーディスクの中にある定義体ファイル (xxx.CM)をこの機能により、コンパクトモジュールにダウンロードすることとなります。

![](_page_53_Picture_37.jpeg)

### 9.ご利用上の注意

- ①本コントロールモジュールは、弊社フラッシュマイコンプログラマ専用のコントロールモジュール です。弊社、フラッシュマイコンプログラマ以外ではご使用にならないで下さい。
- ②本コントロールモジュールは指定されたフラッシュマイコン専用のものです。
- 他のマイコンへの書き込みには、書き込みを行うマイコン専用のコントロールモジュールをご利用 下さい。マイコンとコントロールモジュールとの対応を誤って使用すると、ターゲットシステムを 破壊する恐れがあります。
- ③NET IMPRESSは、ターゲットシステムとのインタフェイスIC(NET IMPRES S内部IC)電源用に数mAの電流をTVccd端子より消費いたします。
- ④コントロールモジュール(コンパクトフラッシュカード)は、絶対にイニシャライズ(フォーマッ ティング)しないでください。イニシャライズされますと、コントロールモジュール内の定義体(コ ントロールプログラム)も消去されてしまいます。
- ⑤デバイスファンクション又は、ファンクション実行中には、コントロールモジュールの脱着は、行 わないでください。 コントロールモジュールアクセス中に、脱着してしまいますとコントロールモジュールを破壊する 恐れがあります。
- ⑥フラッシュマイコンプログラマは、コントロールモジュールを実装した状態で動作します。